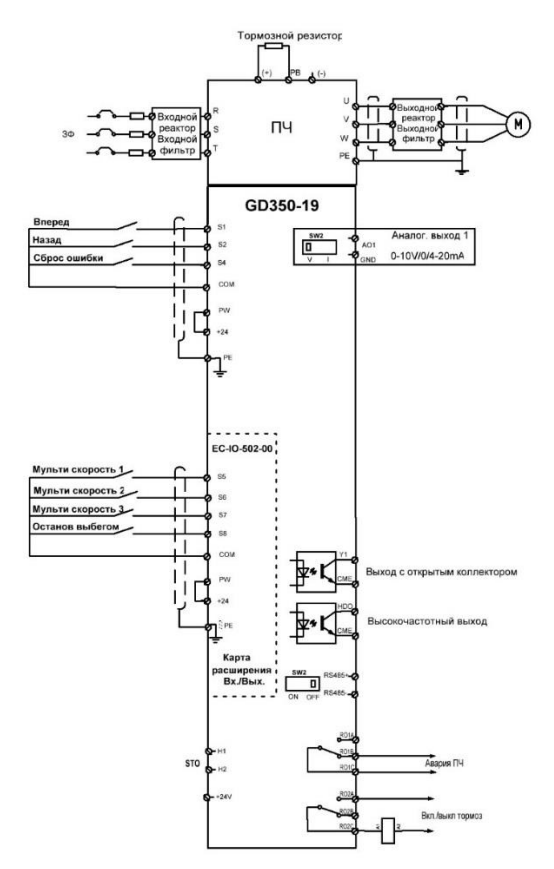

## **Макрос Тележка (Горизонтальное перемещение)**

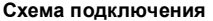

Рисунок 1 Схема подключения для горизонтального перемещения

<span id="page-0-0"></span>Примечание: Если подключение выполнено в соответствии со схемой Рисунок1, большинство параметров ПЧ не нуж[даются](#page-0-0) в настройке. Если подключение клемм не соответствует клеммам, показанным на рисунке, настройте функции входных и выходных клемм в соответствии с фактическим подключением после выбора этого прикладного макроса.

- 1. Проверьте подключение и убедитесь, что все правильно.
- 2. Сбросьте настройки ПЧ на заводские значения, P00.18=1.
- 3. Установите параметры с шильдика двигателя в P02.
- 4. Установите P90.00=3, чтобы выбрать макрос горизонтального перемещения.
- 5. Выполните пробный запуск на низкой скорости.

## **Макро параметры (P90.00=3)**

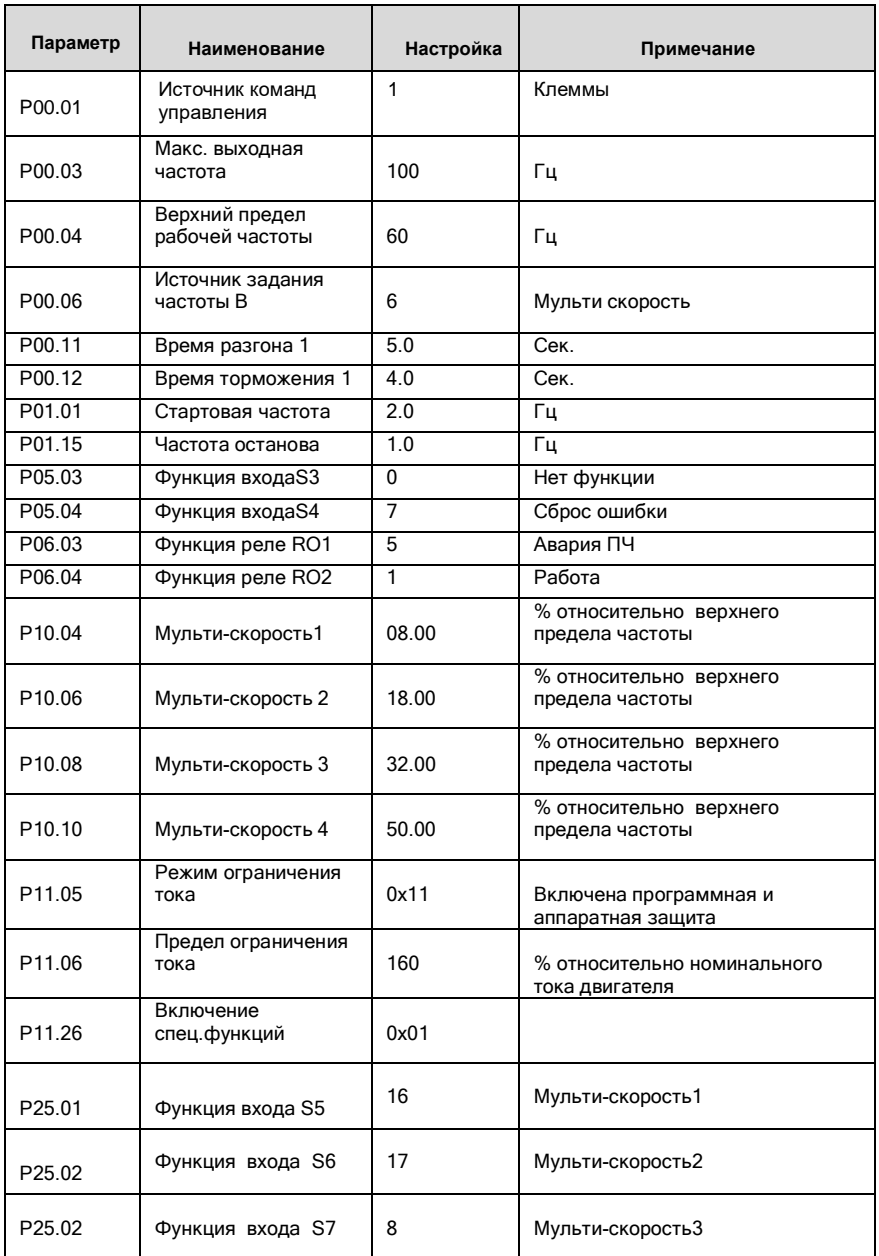

## Таблица 1. Параметры настроек для горизонтального перемещения

Goodrive350-19 крановая серия

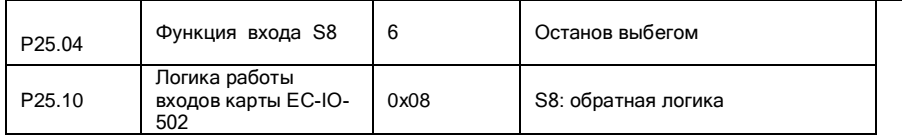

Примечание. Таблица параметров макросов не содержит параметры, которые являются заводскими параметрами по умолчанию.

## ВНИМАНИЕ

1. Если вы хотите только проверить, правильно ли работает ЧРП, установите P90.00=0 (общий режим).

2. Если вы выполняете ввод в эксплуатацию без нагрузки, установите P90.00 на 3 (макрос горизонтального перемещения), установите P11.08 на 0x000, чтобы отключить защиту от недогрузки, и установите P90.12 и P90.13 на 0, чтобы исключить проверку крутящего момента и сообщение о неисправности, вызванной отсутствием нагрузки.

3. Если во время ввода в эксплуатацию, сигналы клемм ПЧ, команды движения вперед/назад не совпадают с направлением движения тележки, поменяйте местами любые два фазных провода выходных клемм ПЧ U, V и W.

Этот макрос удовлетворяет требованиям большинства приложений для горизонтального перемещения, а параметры производительности оптимизированы и в большинстве случаев не требуют настройки. Если возникает исключение, см. главу функциональных параметров для настройки или обратитесь в службу технической поддержки.